# **Some more Hello World examples for ESPHome**

By [jean-claude.feltes@education.lu](mailto:jean-claude.feltes@education.lu) 14.3.2023

The first part of this document is found here: [http://staff.ltam.lu/feljc/electronics/homeassistant/ESPHome\\_programming\\_1.pdf](http://staff.ltam.lu/feljc/electronics/homeassistant/ESPHome_programming_1.pdf)

## **1. Common part of the code for the examples**

I have used a common part of code for all the examples, something like this:

```
substitutions:
  devicename: <name>
esphome:
  name: $devicename
esp8266:
   board: d1_mini
logger:
   level: DEBUG
api:
   password: !secret api_password
ota:
   password: !secret ota_password
wifi:
   ssid: !secret wifi_ssid
   password: !secret wifi_password
   ap:
     ssid: "Fallback Hotspot"
     password: !secret ap_password
   manual_ip:
     static_ip: 192.168.0.33
     gateway: 192.168.0.100
     subnet: 255.255.255.0
```
(With SSID and password in the file secrets.yaml)

The code listed beneath is simply appended to the YAML file.

## **2. OLED-Displays**

#### **2.1. A simple static drawing example**

A simple example drawing a static image consisting of a line and a circle:

```
# Display:
i2c:
   sda: GPIO4
   scl: GPIO5
display:
  - platform: ssd1306 i2c
     model: "SH1106 128x64" 
     address: 0x3C
     lambda: |-
       it.fill(COLOR_OFF);
       it.line(0, 0, 50, 50);
       it.circle(25, 25, 10);
```
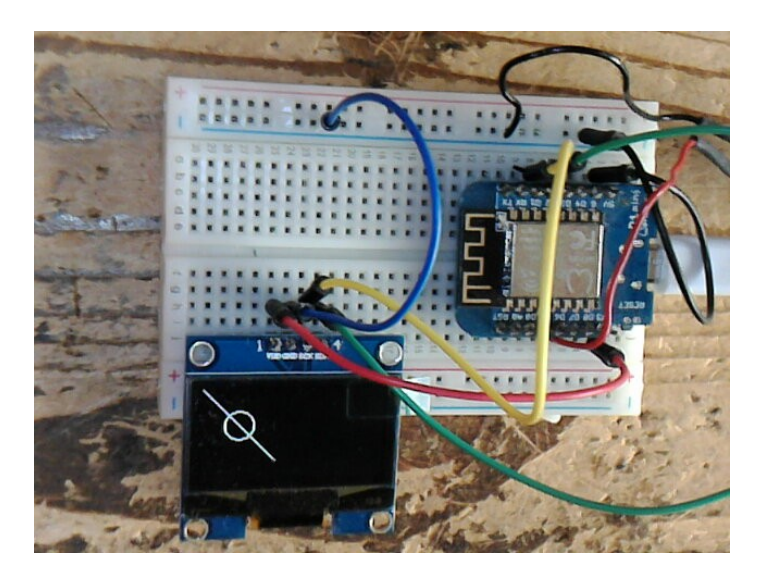

What is the mysterious "it" object?

In this forum discussion [https://community.home-assistant.io/t/lambda-function-in-esphome-for](https://community.home-assistant.io/t/lambda-function-in-esphome-for-displays-what-is-this-it-object/371934/2)[displays-what-is-this-it-object/371934/2](https://community.home-assistant.io/t/lambda-function-in-esphome-for-displays-what-is-this-it-object/371934/2) there is more about it:

 'it' is an object (display buffer, basically) defined within ESPHome and passed to the YAMLmacro's lambda on each callback. If you let ESPHome manage the display (and you should), then all display actions should go through 'it.'

For a more profound idea of what it can do you have to consult the API documentation:

[https://esphome.io/api/classesphome\\_1\\_1display\\_1\\_1\\_display\\_buffer.html](https://esphome.io/api/classesphome_1_1display_1_1_display_buffer.html)

#### **2.2. Multiple pages**

This example switches between 2 different display pages every 5s:

```
i2c:
   sda: GPIO4
   scl: GPIO5
   scan: false
font:
   - file: "font/courier.ttf"
     id: myfont
     size: 16
interval:
   - interval: 5s
     then:
       - display.page.show_next: mydisplay
```

```
 - component.update: mydisplay
display:
   - platform: ssd1306_i2c
     model: "SH1106_128X64"
     address: 0x3C
     update_interval: 5s
     id: mydisplay
     pages:
       - id: page1
         lambda: |-
           it.print(0, 10, id(myfont), "page 1");
       - id: page2
         lambda: |-
           it.print(0, 10, id(myfont), "page 2");
```
<https://esphome.io/components/display/index.html>

#### **2.3. Showing the boot process with multiple pages**

My idea was to indicate the boot process on the OLED.

This simple idea is not as easy to realise in ESPHome as one could think, as there is no relation between the order of statements in the YAML file and the order of execution. Everything is happening in a somewhat asynchronous way, or at least it seems so.

The keywords "on\_boot" and "priority" help here.

In the on boot section there are wait until statements, we wait until first the WiFi is connected, and second there is a connection to HA. Priority 800 means the very beginning of initialization.

I wanted to add an indication "Booting" at the very start (page 0), but this didn't work as the hardware isn' initialized at that moment. That's why these statements are commented out.

```
substitutions:
  devicename: halli6
esphome:
  name: $devicename
 on boot:
     priority: 800
     then:
       #- display.page.show: page0 
       #- component.update: mydisplay
       #- delay: 1s
       - wait_until:
         wifi.connected:
       - display.page.show: page1 
      - component.update: mydisplay
     - wait_until:
      api.connected
```

```
# ...
display:
   - platform: ssd1306_i2c
     model: "SH1106_128X64"
     address: 0x3C
     id: mydisplay
     update_interval: never
     pages:
       - id: page0
         lambda: |-
           it.print(0, 10, id(myfont), "Booting");
       - id: page1
         lambda: |-
           it.print(0, 10, id(myfont), "WiFi ON");
       - id: page2
         lambda: |-
           it.print(0, 10, id(myfont), "HA ON");
```
 - display.page.show: page2 - component.update: mydisplay

### **3. A webserver in 2 lines of code**

The interesting contribution <https://tech.scargill.net/my-esphome-adventure/>told me that I can very easily add a web server to my project (here an example with LED, button and adc for the supply voltage):

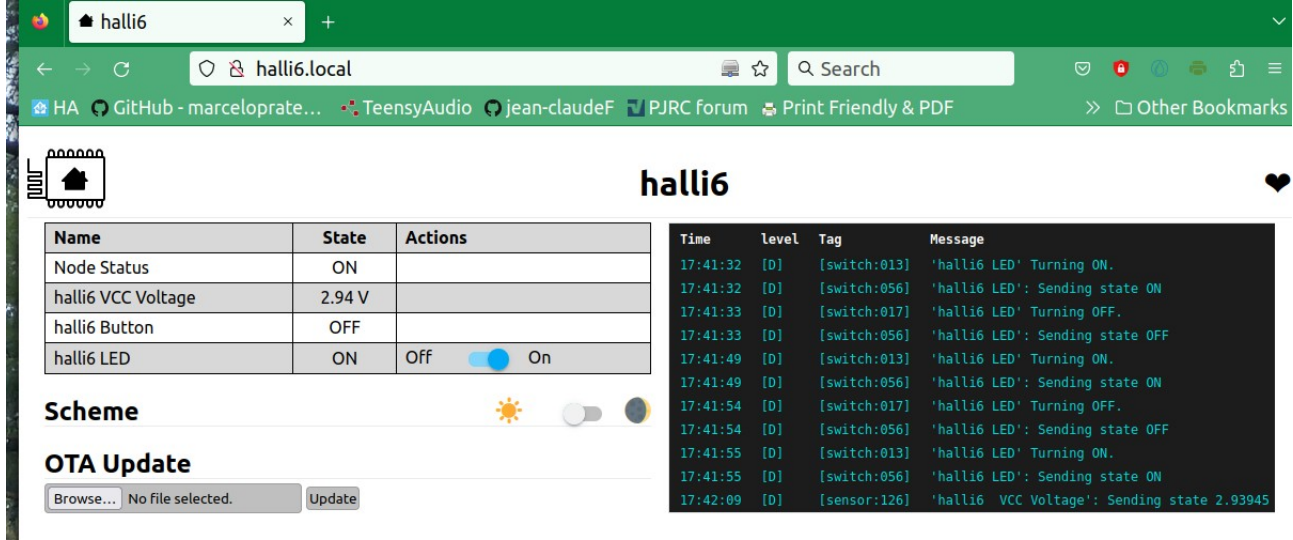

And this is simply done by adding

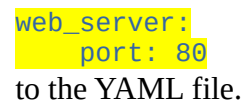

The server is available through <name>.local in the browser.

### **4. Showing WiFi information in HA**

Interesting WiFi information (for the ESP) can be shown in HA.

The new items wifi signal and uptime are added to the sensor section.

(Take care: only one sensor section is allowed, so add the items to an eventually existing sensor section, or create a new one):

```
 sensor:
  - platform: adc
    pin: VCC
    name: $devicename VCC Voltage 
    id: vcc 
  - platform: <other sensors...>
  - platform: wifi_signal
    name: "WiFi Signal Sensor"
    update_interval: 15s
    id: sstrength
  - platform: uptime
    name: Uptime Sensor
    id: upt
```
A text sensor sends information about IP address, SSID, BSSID and MAC address to HA.

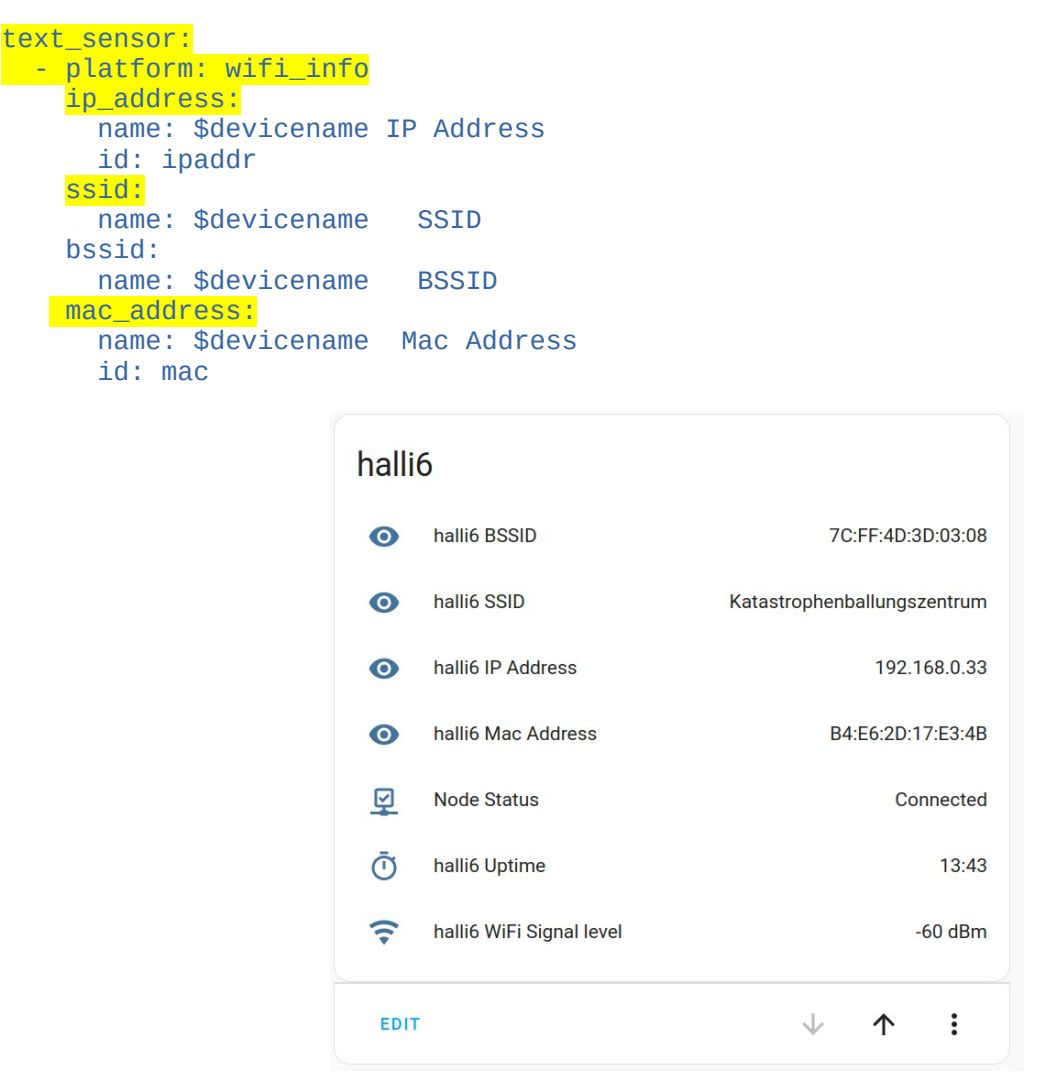

## **5. Using node status and C code to display WiFi info**

We have already used boot priority and multiple pages to show the status on the display.

There is another way to do it that is maybe even more elegant.

There is a binary sensor that gives the status:

```
binary_sensor:
   - platform: …
     ...
   - platform: status
     name: "Node Status"
     id: system_status
```
(Remember that there has to be only one paragraph "binary\_sensor" that groups all sensors with 2 states, so we may have GPIO pins as input and other thins in this paragraph.)

Here<https://tech.scargill.net/my-esphome-adventure/> is a nice way to use this information on the display:

```
display:
   - platform: ssd1306_i2c
    model: "SH1106_128X64"
    address: 0x3C
    update_interval: 5s
    id: mydisplay
    lambda: |-
      it.rectangle(0, 0, 128, 64);
      it.rectangle(0, 0, 128, 16);
      if (id(system_status).state) {
 it.print(124, 2, id(myfont), TextAlign::TOP_RIGHT, "Online");
 it.printf(0, 20, id(myfont), "CH0=%2.3fV", id(vcc).state);
 it.strftime(0, 40, id(myfont), "%H:%M:%S", id(esptime).now());
 }
       else {
        it.print(124, 2, id(myfont), TextAlign::TOP_RIGHT, "Offline");
       }
```
The lambda function is written in C, ssso here you can write or draw anything as you would do in Arduino C.

### **6. Complex programming / if / for / while / repeat etc.**

There are several ways to do more complex programming using control structures. We can write the code as lambda in C, as shown in the last chapter. Or we can use ESPHome's syntax and write the same in YAML code.

Info is here:

<https://esphome.io/guides/automations.html>

It was irritating for me to find basic concepts of a programming language (and this is one, right?) like *if*, while, repeat, wait\_until, delay ... under "Automations and templates". But that's the place you have to look for these.

Important concepts:

- **Triggers** (event driven actions) like **on\_**press, when a button is pushed <https://esphome.io/guides/automations.html?highlight=automation#global-variables>
- **Actions** like output.turn\_off or output.turn\_on But also mqtt\_publish, execute\_script, deep\_sleep.enter, servo\_write, uart.write, http\_request.get

But in this chapter you find also **delay, lambda, if, while, wait\_until** number.set, number.increment …

<https://esphome.io/guides/automations.html?highlight=automation#all-actions>

• **Conditions**

lambda condition, **if** action (under lambda condition) **for** switch.is\_on time.has\_time text\_sensor.state number.in\_range

- **Lambda calls execute C code**
- **Scripts** (with and without parameters) can group a part of code. They would be called **functions** in other programming languages.
- Global variables <https://esphome.io/guides/automations.html?highlight=automation#global-variables>

All of these automations works with and without connection to HA. It is comparable to programming the controller in Arduino C.

# **7. Connecting an ADC: ADS1115**

<https://esphome.io/components/sensor/ads1115.html#id1>

The ADS1115 is a component I like very much. It has 4 channels that have a very high precision, unlike the internal ADCs of the ESPs.

It is connected via I2C. First we have to define the address:

ads1115:

- address: 0x48

There are 4 possible addresses that depend on the connection of the address pin.

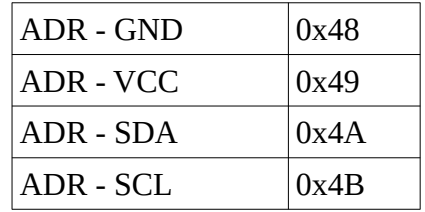

In the sensor section we add the code for the ADS1115:

```
sensor:
  - platform: …
    ...
   - platform: ads1115
    multiplexer: 'A0_GND'
 gain: 2.048
 name: "ADS1115 CH0" 
    id: CH0
```
The gain parameter can be set to

0.256 0.512 1.024 2.048 4.096 6.144

These values define the measurement range (e.g. gain =  $2.048 \rightarrow$  range 0...2.048V) The ranges 4.096 and 6.144 are possible, but anyway the maximum input voltage is 3.3V, so they are not so useful.

This makes CH0 available to HA. It can also be diplayed on the OLED

```
display:
   - platform: ssd1306_i2c
```

```
 ...
   lambda: I-
      if (id(system_status).state) {
 ...
        it.printf(0, 36, id(myfont), "VCC=%2.3fV", id(CH0).state);
      }
      else {
       it.print(124, 2, id(myfont), TextAlign::TOP_RIGHT, "Offline");
      }
```
By the way, a fact that is not known to everybody is that the ADS1115 **can convert negative input values**, even in one-channel mode. The range is however restricted to about -0.2V. This is due to the input protection diodes that begin to conduct at that value (see datasheet).

But it is interesting for measuring bipolar currents with a shunt resistor.

### **8. Manipulating sensor values**

Templates and filters allow to change the value a sensor outputs

<https://esphome.io/components/sensor/template.html>

<https://esphome.io/components/sensor/index.html#sensor-filters>

#### Example:

I have a 47k/2.7k voltage divider before the input of the ADC. So the real voltage is 49.7/2.7 times the ADC value.

This is done by a simple multiply filter with a small offset to set zero:

```
sensor:
   - platform: ads1115
    multiplexer: 'A0_GND'
     gain: 2.048
     update_interval: 1s
    name: "ADS1115 CH0" 
    id: CH0
     filters:
     - offset: -0.001
     - multiply: 18.4074
```
There are many other (some more complex) possibilities like

**offset, calibrate\_linear, calibrate\_polynomial, min, max,** linear + exponential **moving average**, **throttle** = reduce publishing speed of the values, **heartbeat** = send the values at regular intervals,

**debounce, delta** = send the difference from last value

And for custom filters, program them yourself in C: lambda

For example to convert °C to Fahrenheit:

```
filters:
 - lambda: return x * (9.0/5.0) + 32.0;
unit_of_measurement: "°F"
```
## **9. Links**

Guides: <https://esphome.io/guides/>

Components index: <https://esphome.io/index.html>

FAQ: <https://esphome.io/guides/faq.html#tips-for-using-esphome>

Display: <https://esphome.io/components/display/index.html># <https://esphome.io/index.html#display-components>

Other info:

<https://esphome.io/guides/configuration-types.html>

<https://www.youtube.com/watch?v=a3iay-g1AsI>

<https://tech.scargill.net/my-esphome-adventure/>